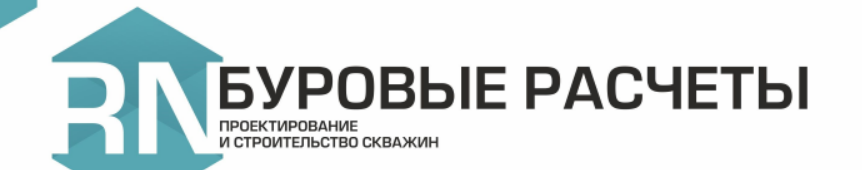

# **РН-БУРОВЫЕ РАСЧЕТЫ**

ОБЗОР ВОЗМОЖНОСТЕЙ И ПЛАНЫ РАЗВИТИЯ

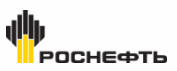

# **НАУКОЕМКОЕ ИНЖЕНЕРНОЕ ПО**

### **Описание**

РН-БУРОВЫЕ РАСЧЕТЫ – программный комплекс для инженерных расчетов и математического моделирования технологических процессов при решении задач проектирования и строительства скважин

### **Преимущества**

- Комплексное решение, которое объединяет в себе все виды инженерных расчетов проектирования и строительства скважины
- Передовые модели и алгоритмы
- Понятный и простой интерфейс
- Многозадачная работа с несколькими окнами/мониторами
- Экспертная поддержка пользователей тестовых и коммерческих лицензий
- Интеграция с другими продуктами линейки программного обеспечения

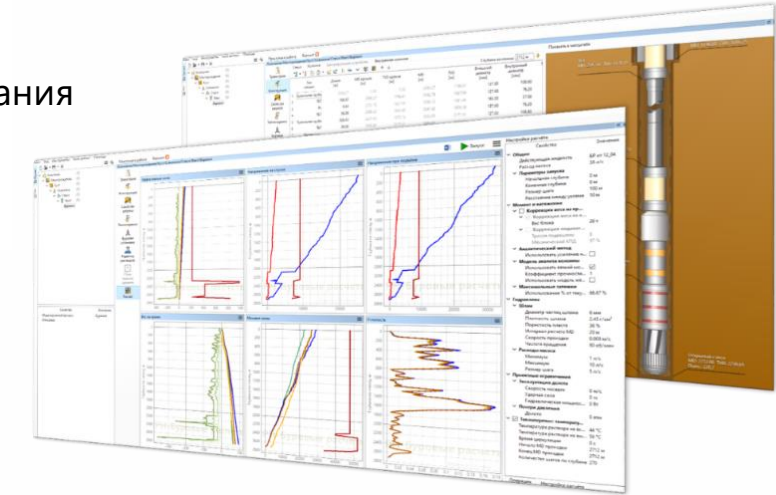

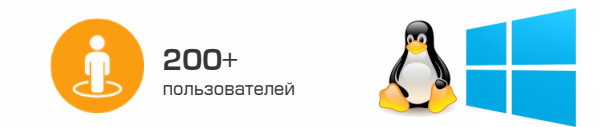

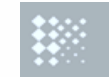

#### **PEECTP** ПРОГРАММНОГО ОБЕСПЕЧЕНИЯ

Включение в реестр ожидается в 2024 году

## **ДОРОЖНАЯ КАРТА РАЗВИТИЯ**

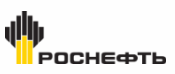

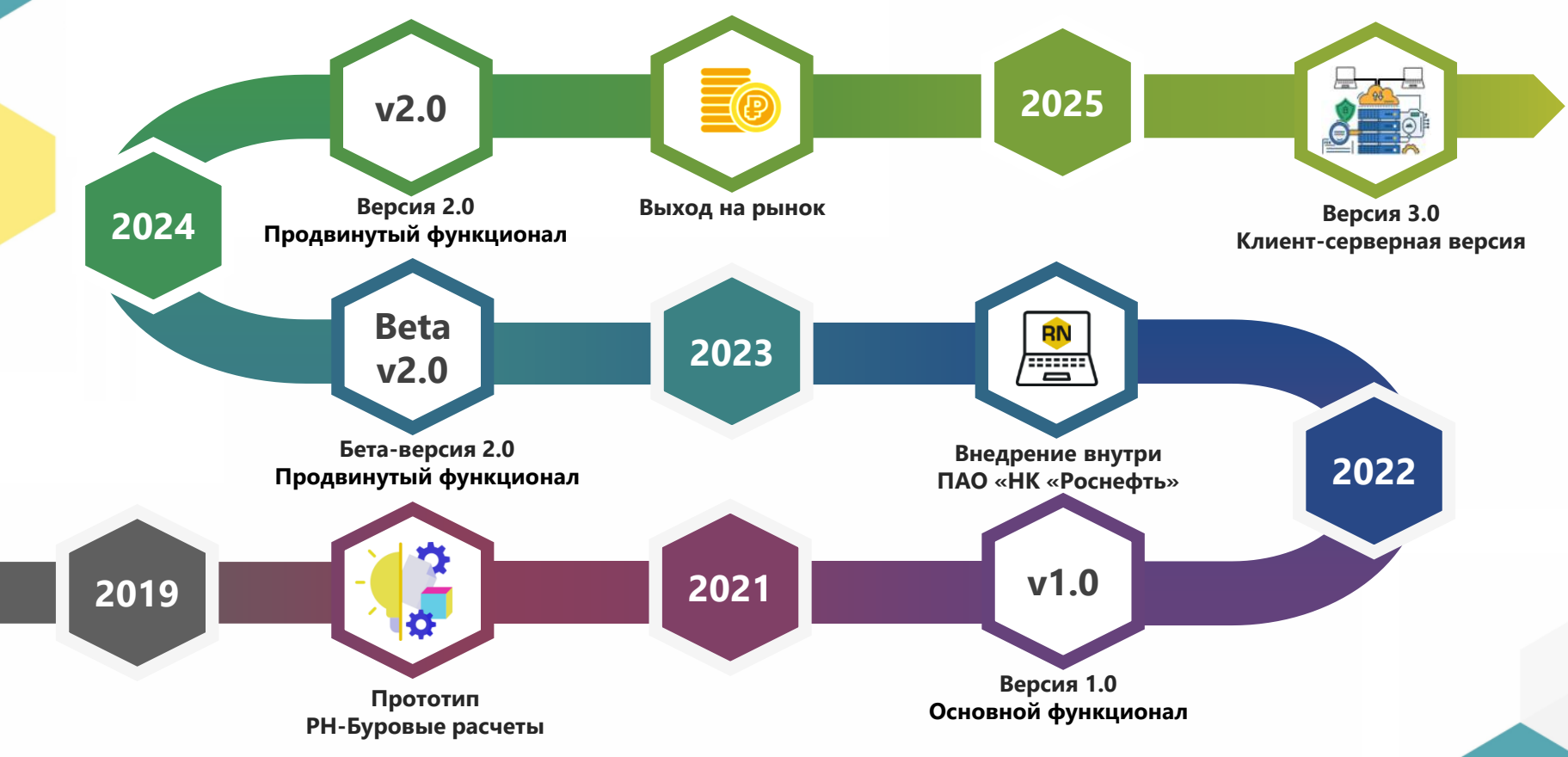

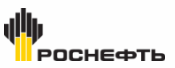

# **ФУНКЦИОНАЛ ВЕРСИИ 1.0**

**Основные инструменты для проектирования и строительства скважин**

- Проектирование профиля скважины (расчет траектории ствола скважины, анализ рисков пересечений)
- Расчет напряжений и моментов
- Гидравлические расчеты
- Расчета цементирования
- Расчет составов кольматационных смесей
- Базы данных бурового оборудования, приборов измерения, буровых растворов и кольматантов
- Вспомогательные инструменты в виде калькуляторов
- Проектный подход к организации входных данных и результатов расчета
- Развитые инструменты визуализации

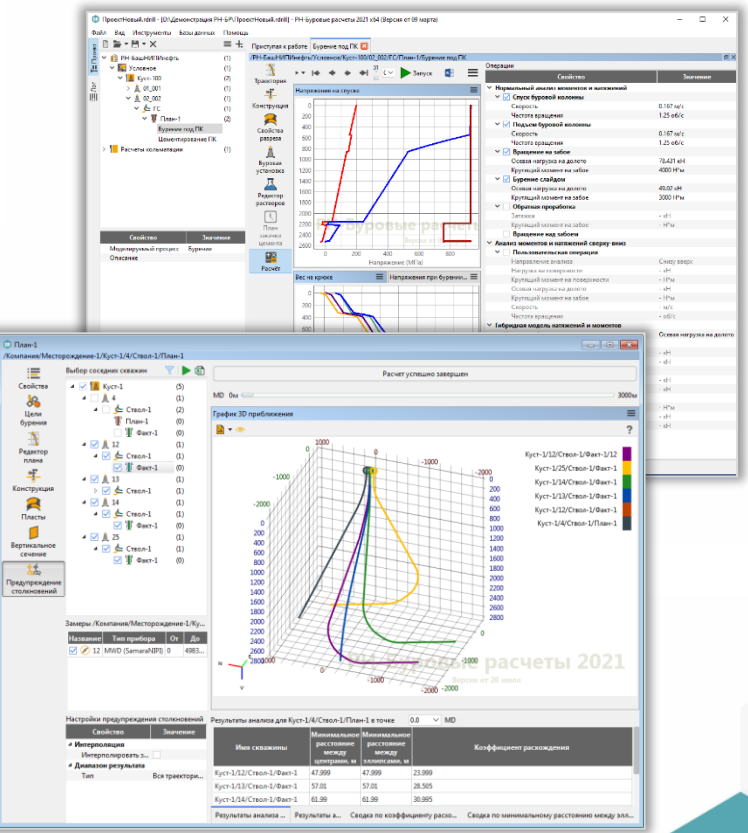

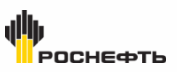

# **ФУНКЦИОНАЛ ВЕРСИИ 2.0 (в работе)**

### **Функционал для детального моделирования и прогнозирования ситуаций**

- Расширенный функционал модуля расчета напряжений и моментов, модель жесткой струны
- Прогнозирование прихвата / расчет расхаживания
- Расчет тенденции, вибрации компоновки низа бурильной колонны (КНБК)
- Распределение температуры бурового и тампонажного растворов по стволу скважины в статических и динамических условиях
- Расчет активации бурильного ясса и дохождение импульса удара бурильного ясса до долота
- Влияние вращения обсадной колонны на ее прочностные характеристики
- Свабирование и поршневание при движении бурильной колонны, обсадной колонны, в том числе при цементировании
- Возможность заполнения шаблонного отчета расчётными данными

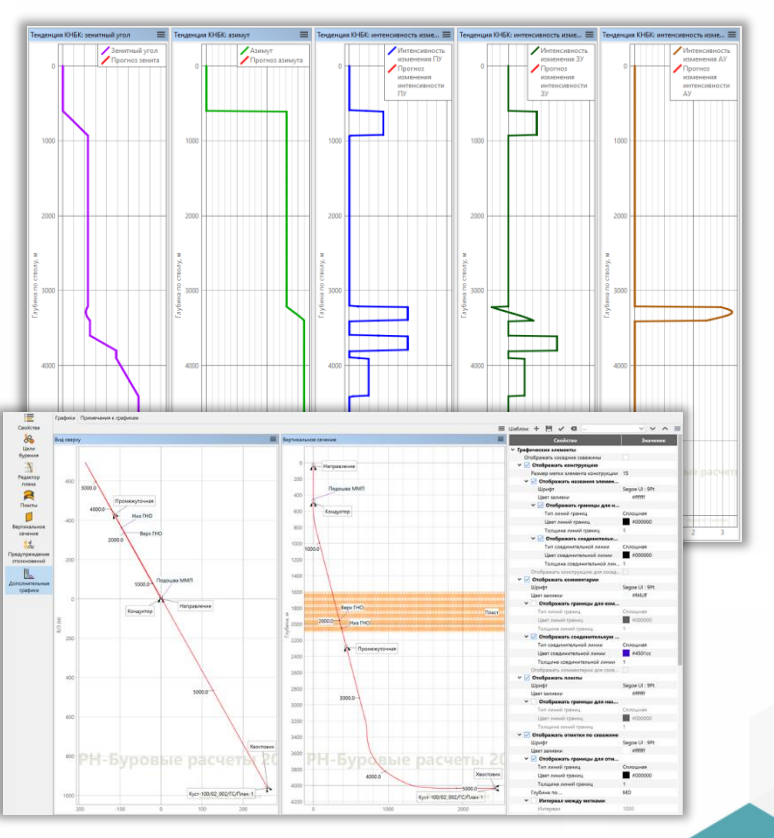

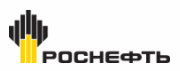

# **ФУНКЦИОНАЛ ВЕРСИИ 3.0 (в планах )**

### **Расширение функционала в рамках развития ПК «РН -Буровые расчеты»**

- 3 D моделирование замещения бурового раствора цементным раствором
- Расчет глубины спуска колонны, давления опрессовки
- Расчет обсадной колонны на избыточные давления (внутреннее, наружное)
- Спуск обсадной колонны поплавковым способом
- Учет реологических свойств бурового раствора при различных температурах
- Расчет влияния различных параметров на вклад в ЭЦП
- Расчет алгоритма контроля качества исходных измерений акселерометров и магнитометров забойной телесистемы
- Расчет одноточечной коррекции азимутальных углов (SCC)
- Расчет многоточечного анализа данных (MSA)
- Расчет величины прогиба КНБК на основе анализа детальной модели КНБК для коррекции зенитных углов
- Клиент-серверная версия

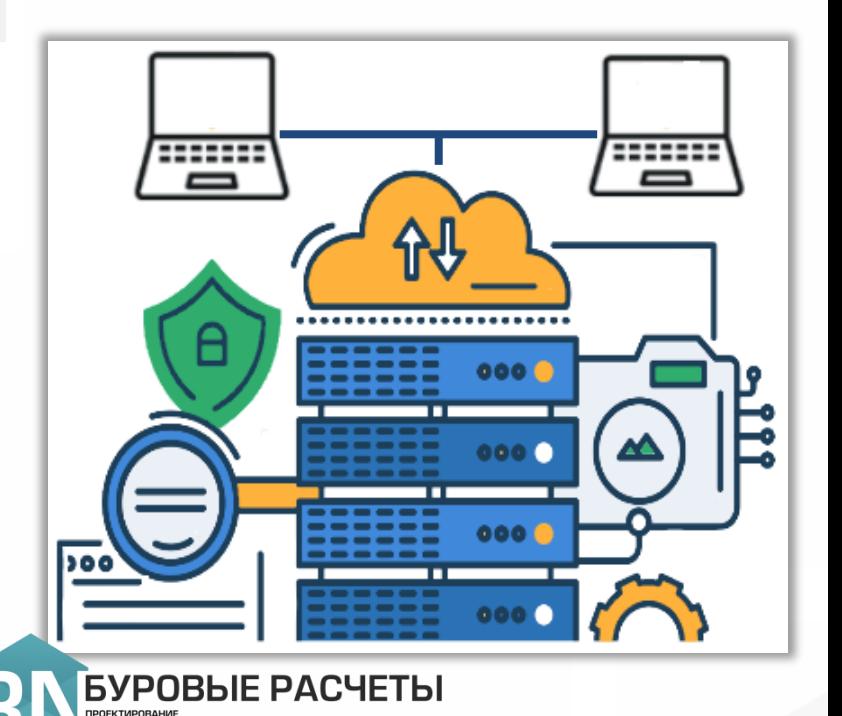

### **ПРОЕКТИРОВАНИЕ ТРАЕКТОРИЙ СКВАЖИНЫ**

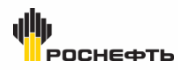

#### **Редактор слотов скважин**

- Задание расположения слотов на кустовой площадке (точка, линия, прямоугольник)
- Задание расположения устьев согласно загруженным координатам
- Отображение площадки со слотами с направлением движения станка (НДС)
- Отображение привязки скважин к слотам

### **Редактор целей**

- Задание формы цели относительно заданного местоположения в локальных, картографических или географических координатах
- Отображение положения цели в трёхмерном виде
- Импорт/экспорт целей из файла
- Оценка качества замеров загрузки траекторий
- Вычисление промежуточной точки замера
- Формирование фактической траектории из выбранных замеров

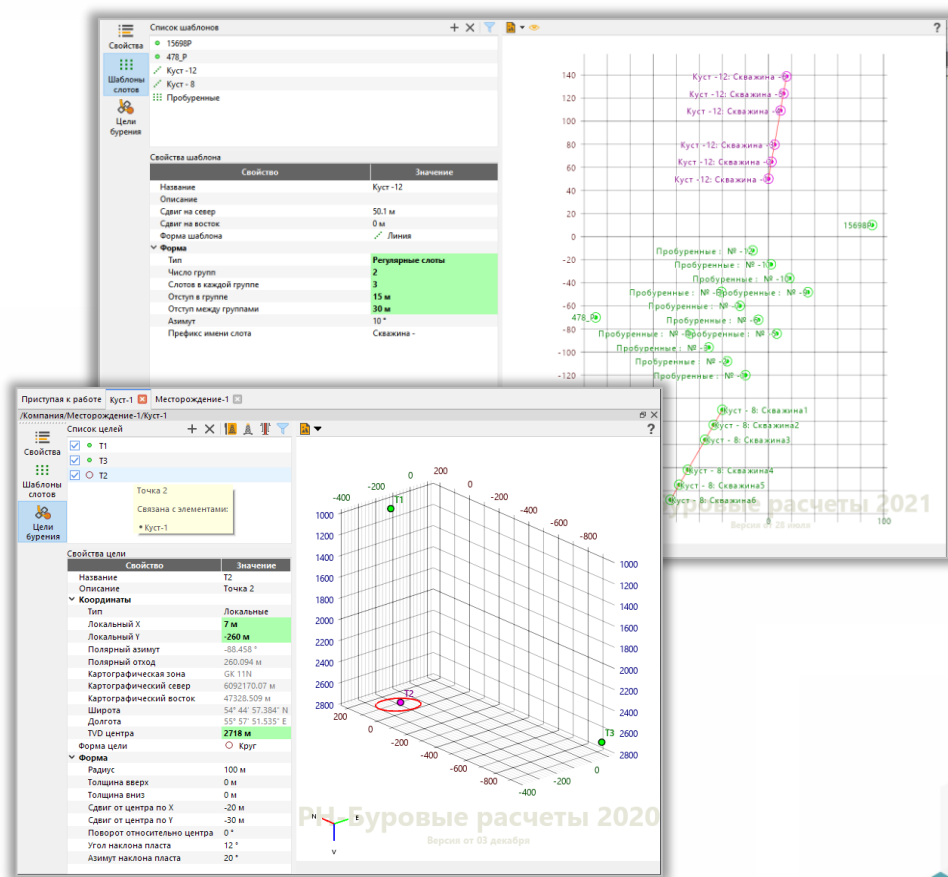

# POCHEGOTH

### **ПРОЕКТИРОВАНИЕ ТРАЕКТОРИЙ СКВАЖИНЫ**

### **41 способ построения траекторий в 8 методах**

- **2D:**
	- ‐ Наклонный (J-образный)
	- ‐ S-образный
	- ‐ Стабилизация
- **3D:**
	- ‐ Оптимальное выравнивание (Кривая стабилизация кривая, Кривая кривая)
	- ‐ ИИПУ\* / положение отклонителя
	- ‐ Ручной ввод
	- ‐ Обратное проектирование
	- ‐ Подъем / поворот

### **Загрузка траектории скважины**

- Импорт данных из файла
- Оценка качества замеров
- Вычисление промежуточной точки замера
- Формирование траектории из выбранных замеров
- Загрузка информации по пластам
- 3D график замера
- График Азимута
- График Зенитного угла
- График переменной кривой

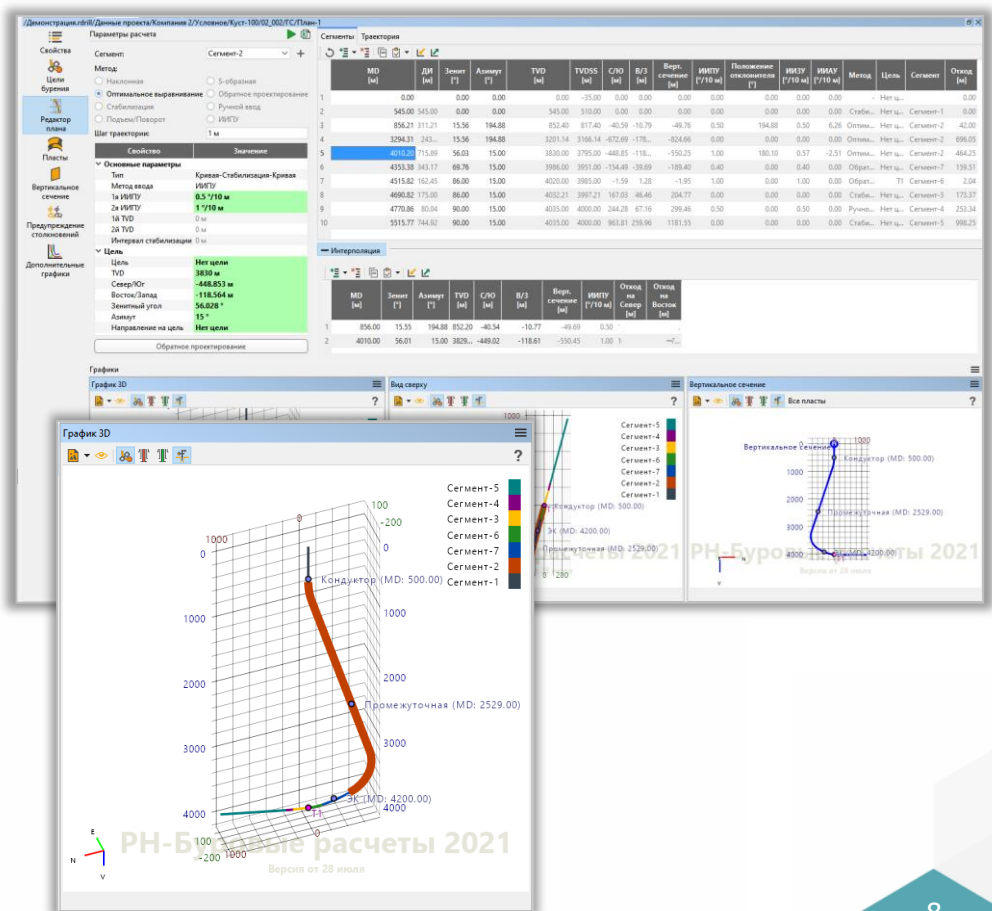

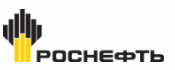

### **ПРЕДУПРЕЖДЕНИЕ СТОЛКНОВЕНИЙ СТВОЛОВ СКВАЖИН**

#### **Модели ошибок прибора**

- ISCWSA (наиболее сложная и используемая модель)
- Конус ошибок
- Систематический эллипс (модель Вольфа и де-Вардта)

#### **Модели поверхности ошибок**

- Круговой конус (круглая коническая)
- Эллиптический конус (метод педальной кривой)
- Комбинированная ковариация
- Проецируемый вектор

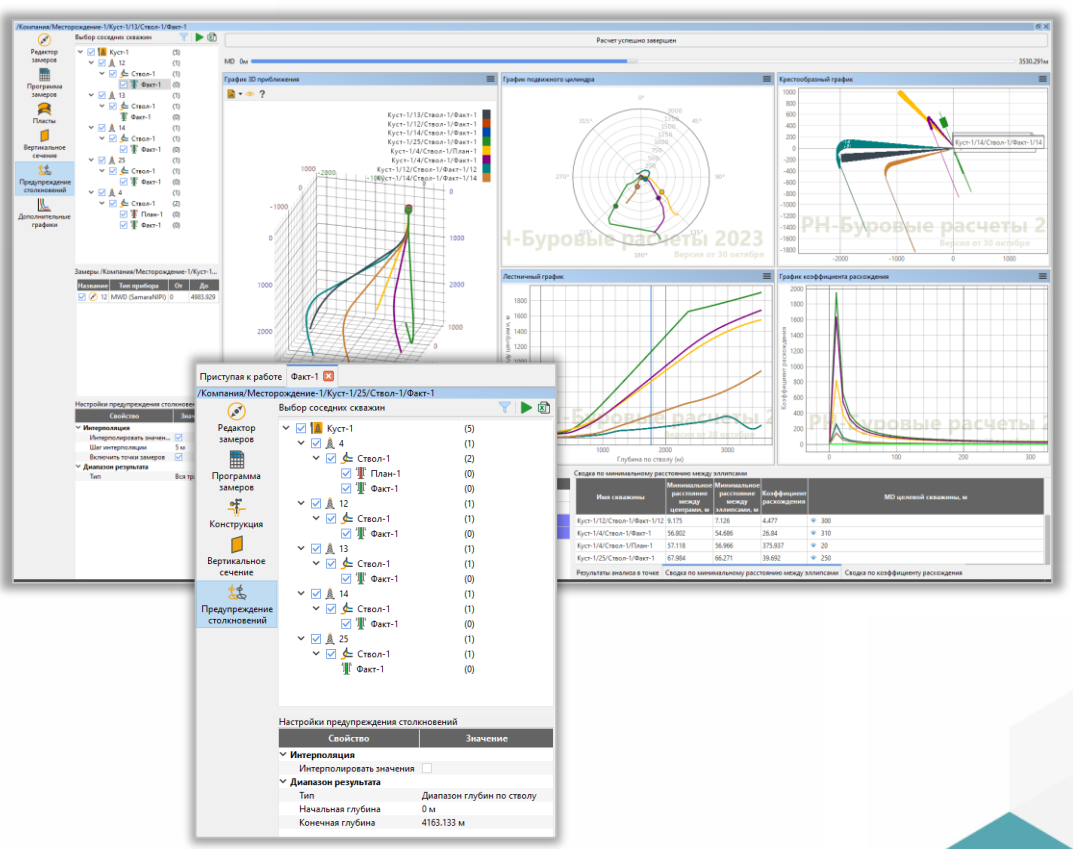

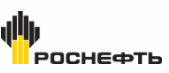

### **ПРЕДУПРЕЖДЕНИЕ СТОЛКНОВЕНИЙ СТВОЛОВ СКВАЖИН**

#### **Расчеты предупреждения столкновений**

- Расчет области недостоверности на некотором замере
- Расчет коэффициента расхождения между двумя скважинами
- Расчет расстояния между скважинами
- Расчет коэффициента расхождения в любой точке указанием глубины или движением микшера на линейке глубины
- Таблица результатов анализа в точке

#### **Графики предупреждения столкновений**

- График 3D приближения
- Крестообразный график
- График подвижного цилиндра
- График коэффициента расхождения
- Лестничный график

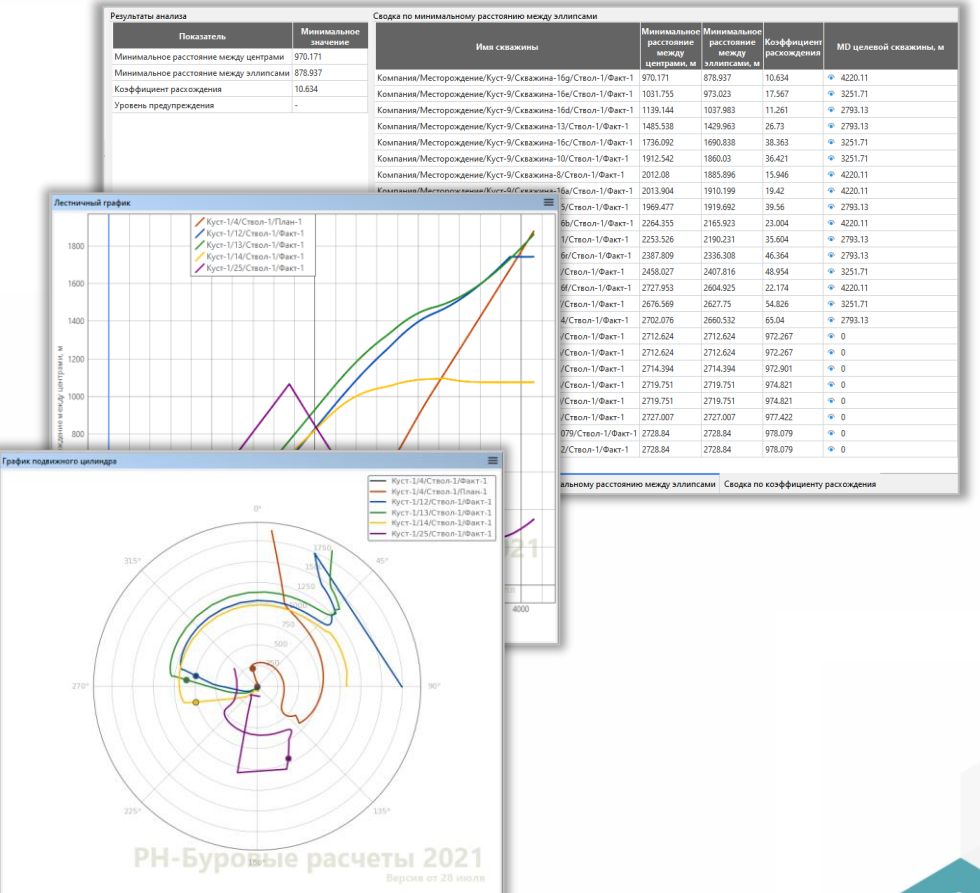

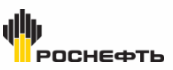

### **МОДЕЛИРОВАНИЕ ПРОЦЕССА БУРЕНИЯ**

### **Конструкция (ствол)**

- Выбор обсадных колонн из БД оборудования
- Задание конфигурации ствола скважины
- Возможность импорта/экспорта конструкции в другие проекты

#### **Бурильная колонна**

- Выбор элементов КНБК из БД оборудования
- Возможность корректировки свойств элементов КНБК после выбора без использования каталога
- Возможность импорта/экспорта бурильной колонны в другие проекты
- Верификация ошибочно введенных данных
- Визуалиция бурильной колонны
- Проведение промежуточных расчетов с бурильной колонной:
	- ‐ Расчет длин немагнитных УБТ
	- ‐ Расчет объема в рабочей колонне
	- ‐ Расчет дохождения КНБК

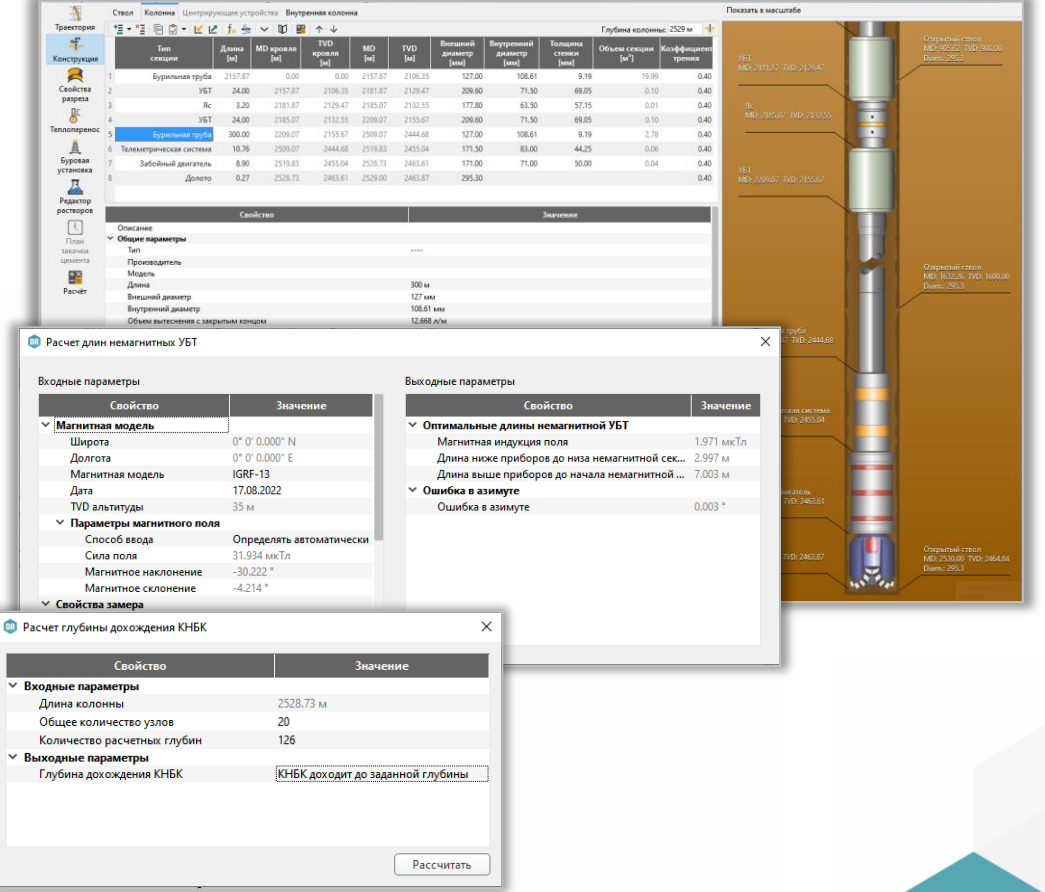

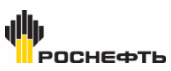

### **МОДЕЛИРОВАНИЕ ПРОЦЕССА БУРЕНИЯ. РАСЧЕТ МЕХАНИКИ**

#### **Расчет механики**

- Анализ моментов и натяжений
- Учет коррекции веса на крюке/индикатора веса
- Модель анализа колонны:
- ‐ Учет вязкости момента и сопротивления
- ‐ Учет коэффициента прочности на смятение
- ‐ Учет использования модели жесткой колонны
- Сводка по натяжениям и моментам
- Отчет по результатам расчета

#### **Графики расчета механики**

- Эффективные силы
- Напряжение на спуске/ на подъеме
- Напряжение при вращении на забое, над забоем
- Напряжение при бурении слайдом
- Вес на крюке
- Момент силы
- **Усталость**
- Угол скручивания колонны
- **Эксцентриситет**
- Отклонение колонны
- Провисание КНБК
- Механические пределы (в таблице)

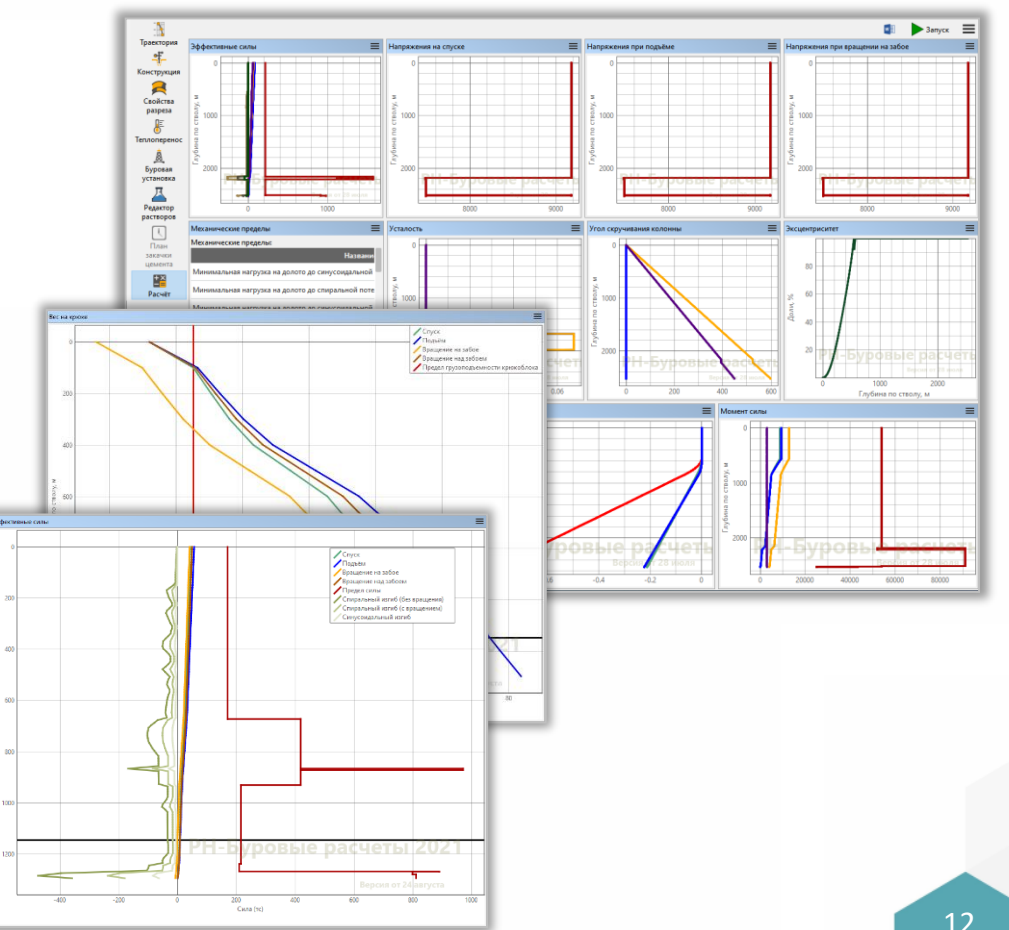

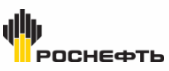

### **МОДЕЛИРОВАНИЕ ПРОЦЕССА БУРЕНИЯ. РАСЧЕТ ГИДРАВЛИКИ**

#### **Расчет расхода и давления**

- Учет вводимых данных шлама
- Учет расхода насоса
- Проектные ограничения (эксплуатация долота, потери давления долота)
- Теплоперенос (температурная модель)
- Сводка по гидравлике
- Отчет по результатам расчета

### **Графики расчета гидравлики**

- Давление циркуляции
- Скорость потока
- ЭЦП
- Высота шламовой подушки
- Концентрация шлама
- Потери давления на долоте
- Мощность долота / Площадь
- Ударная сила долота
- Скорость истечения жидкости из насадок долота
- Критический расход насоса
- Температура по стволу
- Потери давления в трубе, в затрубе
- Потери давления (в таблице)

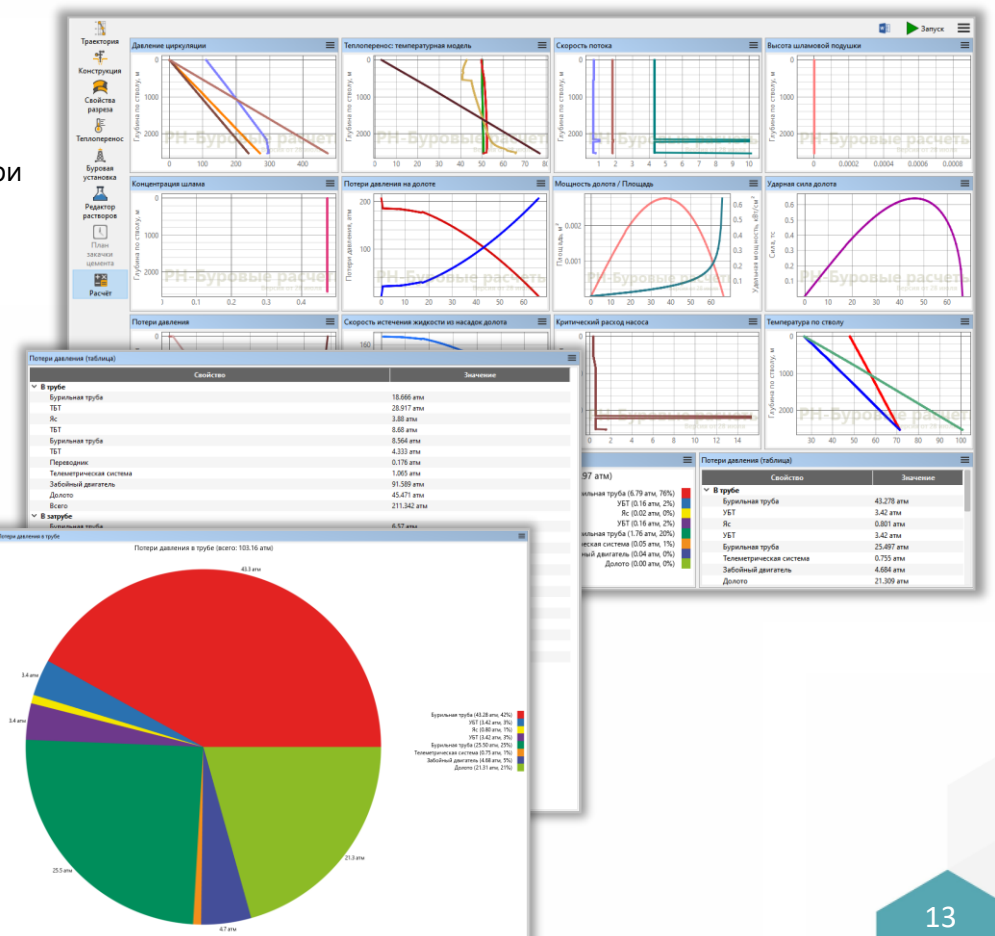

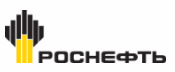

### **МОДЕЛИРОВАНИЕ ПРОЦЕССА ЦЕМЕНТИРОВАНИЯ**

### **Способы цементирования**

- Прямое
- Обратное
- Комбинированное
- С использованием внутренней колонны

### **Параметры цементирования**

- План закачки цементирования
- Учет аэрации
- Учет коэффициента замещения
- Учет нижней разделительной пробки
- Учет центрации обсадкой колонны
- Учет реологических моделей жидкостей:
- ‐ Ньютоновская
- ‐ Шведова-Бингама
- ‐ Степенная
- ‐ Гершеля-Балкли
- ‐ Обобщённая Гершеля-Балкли

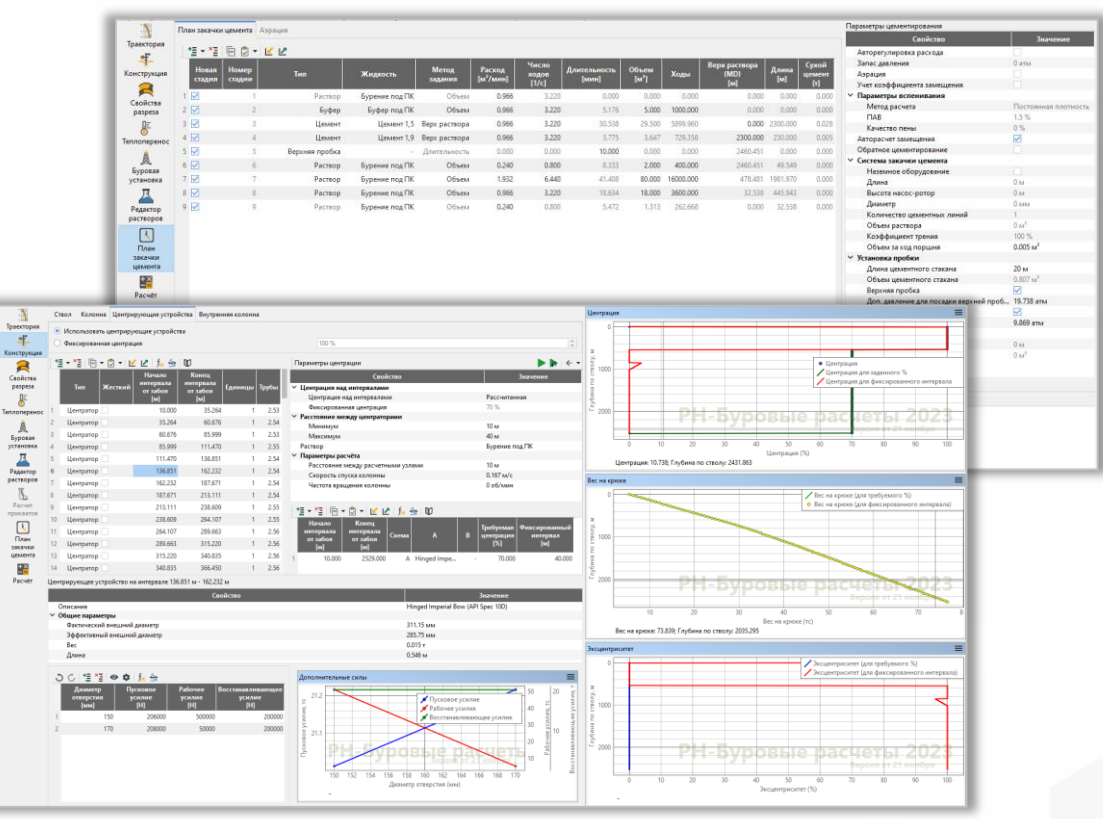

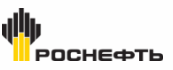

### **МОДЕЛИРОВАНИЕ ПРОЦЕССА ЦЕМЕНТИРОВАНИЯ. РАСЧЕТЫ**

#### **Графики расчета цементирования**

- Анимация закачки цемента
- Сравнение расходов (Объем, Время, Ходы)
- Давление в зоне пласта (Объем, Время, Ходы)
- Давление в зоне ГРП (Объем, Время, Ходы)
- Давление на устье (Объем, Время, Ходы)
- Коэффициент замещения (*Оценка вытеснения ЦР\**)
- ЭЦП (гидростатический градиент)
- **Эродируемость**
- Растяжение обсадной колонны
- Вес на крюке
- Крутящий момент
- **Центрация**
- **Эксцентриситет**
- Тепловыделение
- Температура цементирования
- Температура при затвердевании цемента

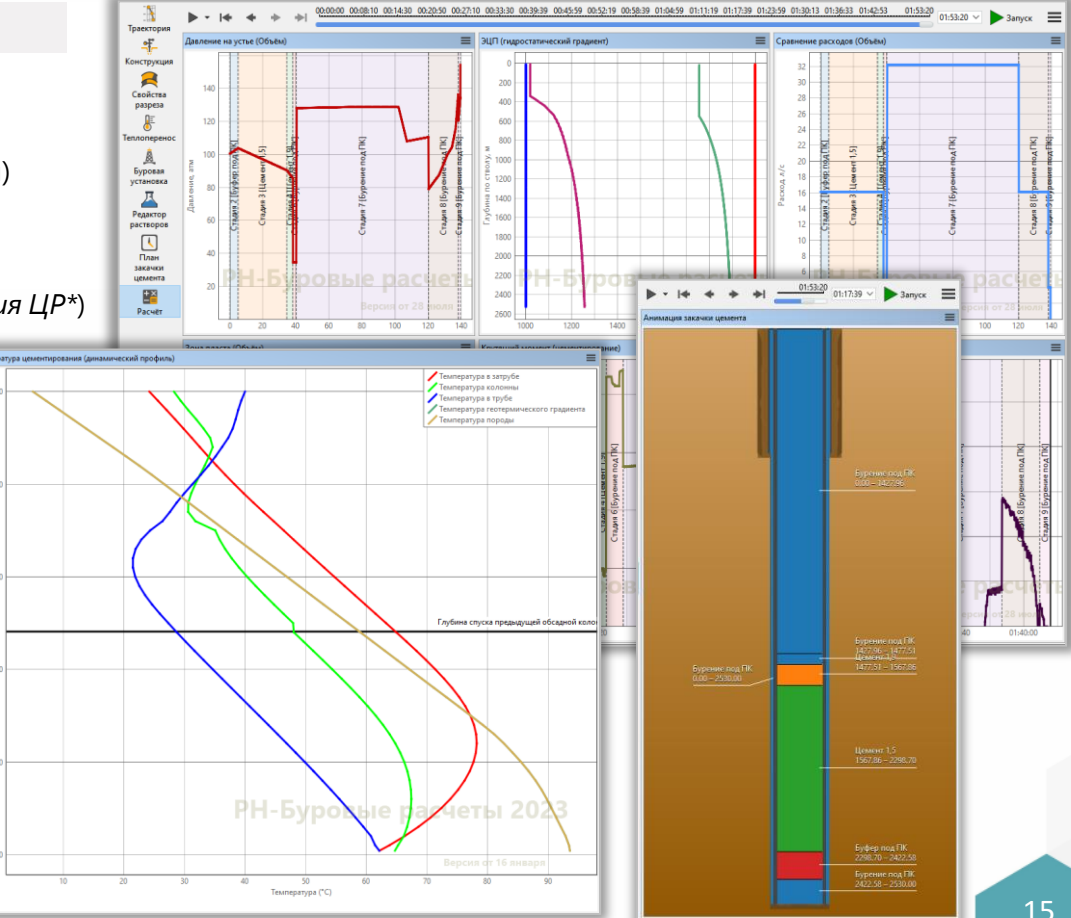

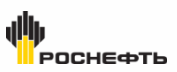

### **МОДЕЛИРОВАНИЕ ПРОЦЕССА ЦЕМЕНТИРОВАНИЯ. РАСЧЕТЫ**

### **Расчет коэффициента замещения бурового раствора цементным**

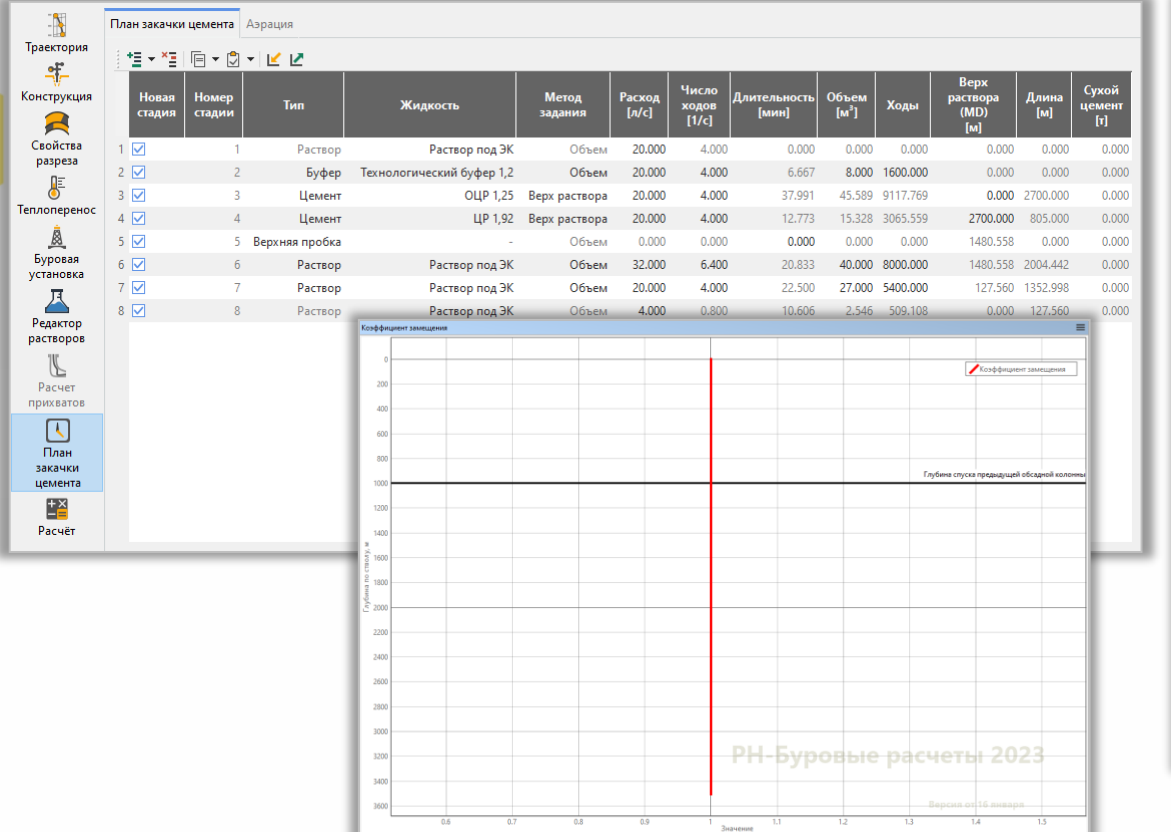

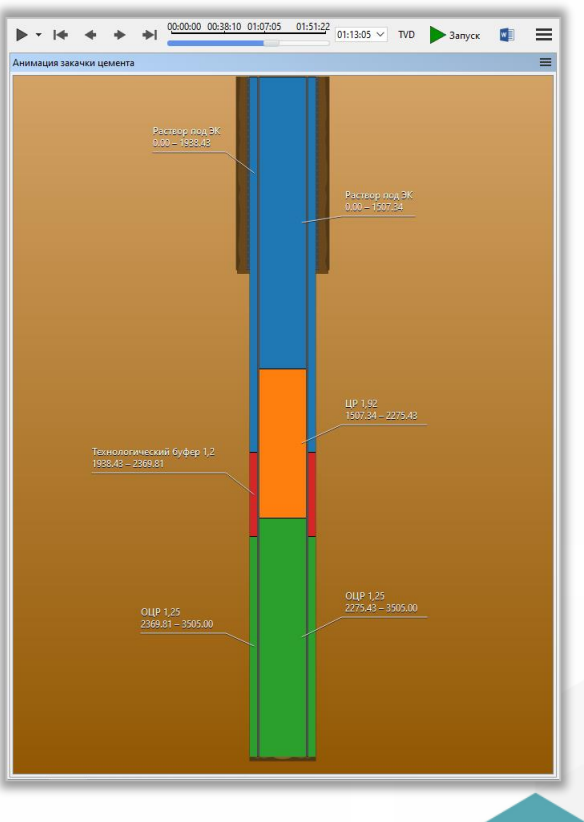

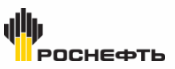

### **ВСПОМОГАТЕЛЬНЫЕ КАЛЬКУЛЯТОРЫ**

### **Геодезический калькулятор**

- Задание координаты точки на земном шаре в локальных, географических и картографических координатах для пересчета в другие системы координат
- Учет проекционных систем координат :
	- ‐ ГСК 2011
	- ‐ МСК
	- ‐ СК-95
	- $CK-42$
	- ‐ WGS 84
- Автоматический расчет коэффициента масштабирования
- Автоматический расчет сближения меридианов
- Предложение оптимальных картографических зон, пересчет в которых внесет минимальные искажения

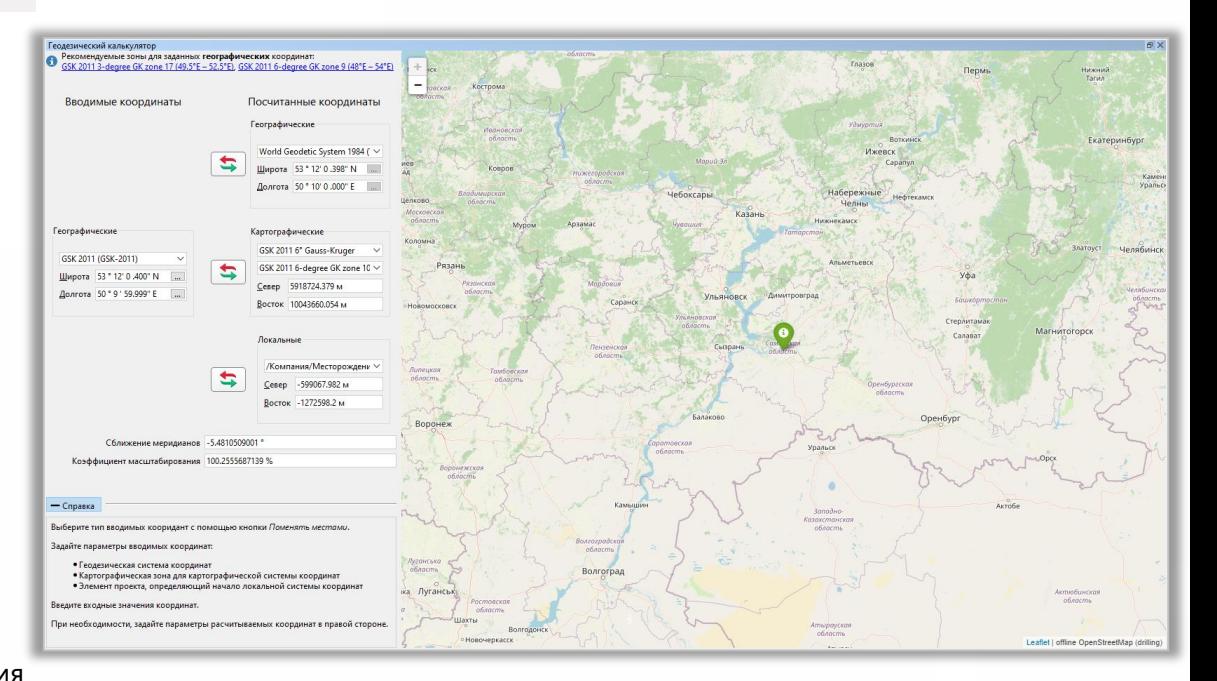

**POCHEGOTH** 

### **ВСПОМОГАТЕЛЬНЫЕ КАЛЬКУЛЯТОРЫ**

#### **Калькулятор кольматантов**

- Выбор кольматантов из базы данных
- Редактирование состава смеси
- График распределения размеров частиц выбранных кольматантов
- Несколько способов построения целевой линии
- Расчет оптимальных концентраций компонентов для минимизации отклонений от целевой линии
- Выгрузка отчета

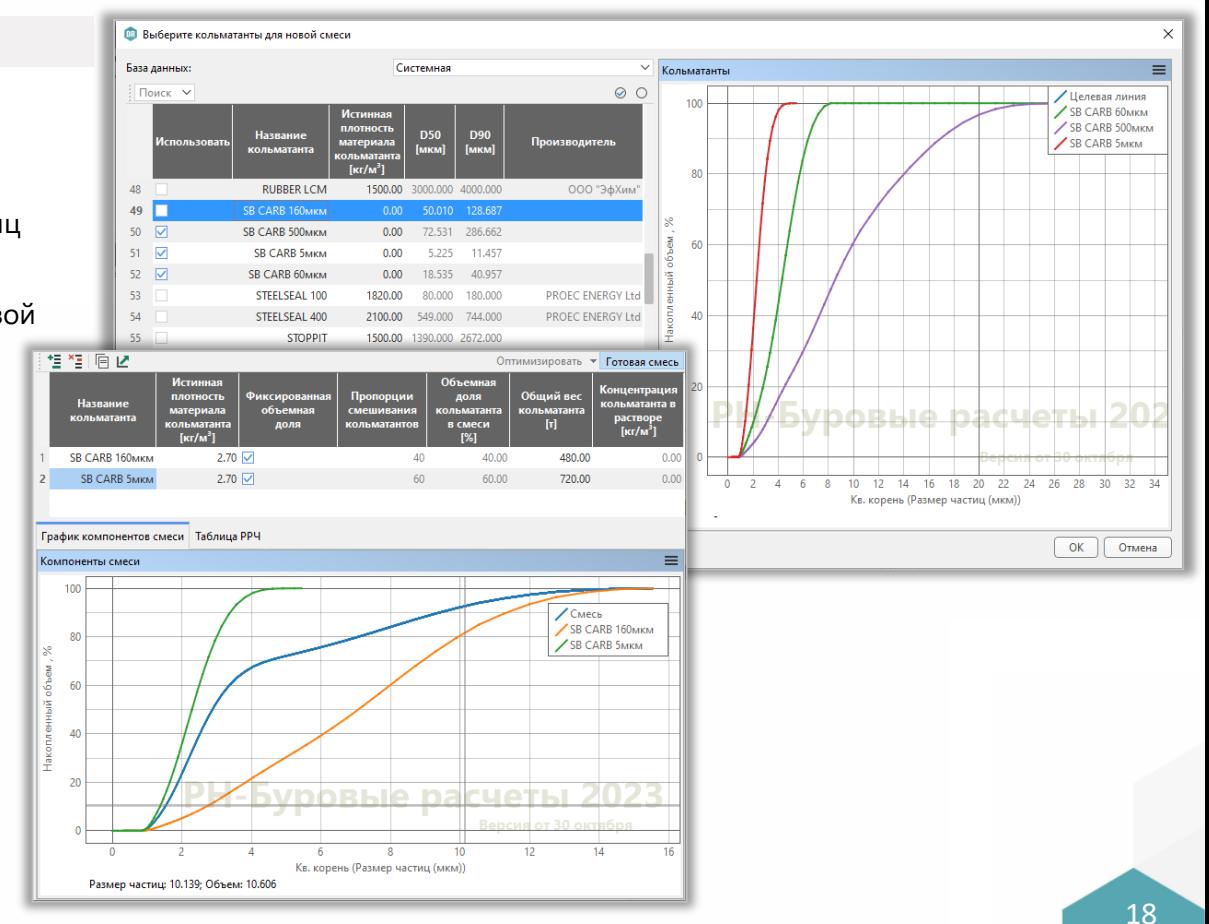

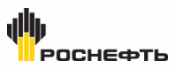

### **ВСПОМОГАТЕЛЬНЫЕ КАЛЬКУЛЯТОРЫ**

#### **Буровые калькуляторы**

- Жидкости:
	- ‐ Смешивание растворов (плотность смешанного раствора)
	- ‐ Увеличение плотности раствора (объем смешиваемого/сливаемого раствора)
	- ‐ Сжимаемость раствора (объем закачиваемого раствора)
- Гидравлика:
	- ‐ Мощность насоса (расход насоса/объема за ход поршня)
	- ‐ Затрубное пространство (объем в затрубном пространстве)
	- ‐ Труба (объем раствора в трубах и скорости движения)
- Тест герметичности (давление ГРП/градиент давления ГРП)
- Погонный вес (в воздухе/ в растворе)
- Длина каната для отрезки

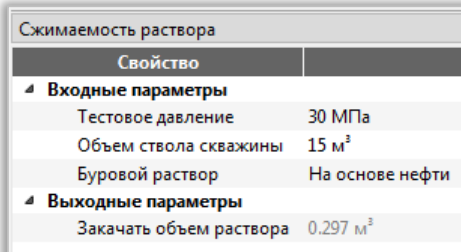

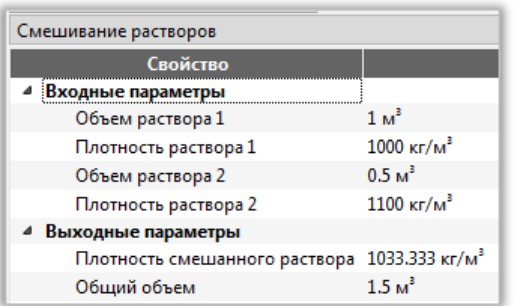

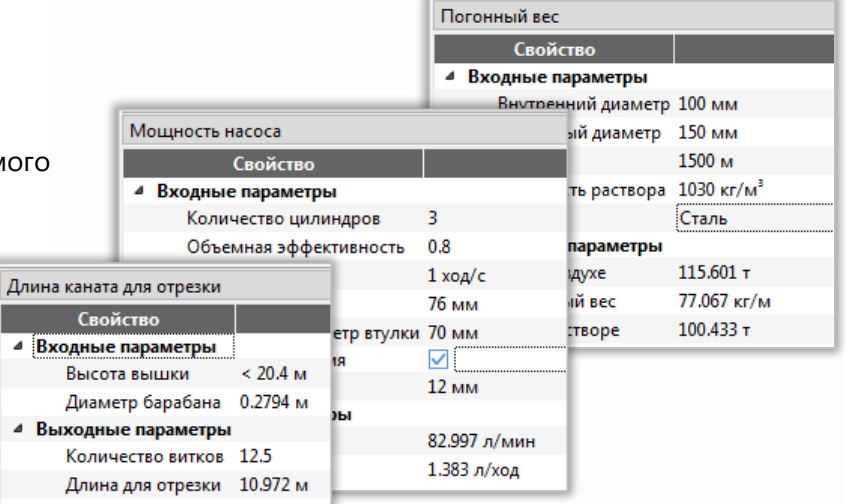

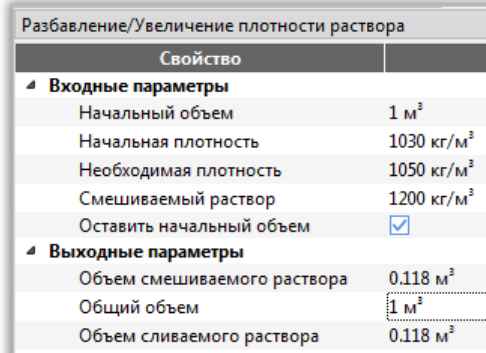

#### роснефть **БАЗА ДАННЫХ БУРОВОГО ОБОРУДОВАНИЯ, РАСТВОРОВ, КОЛЬМАТАНТОВ**

Температура

Теплоёмкость Теплопроводно... 2.25 Вт/(м\*К)

21.111 °C 4000 Дж/(кг\*К)

#### **Основные возможности**

- Наиболее используемые виды оборудования
- Наполнение базы данных оборудования
- Каталог бурового оборудования
- Данные по материалам, маркам стали, классам износа и влиянию температур
- Возможность импорта оборудования из файла во внутреннем формате
- Возможность управлять базой данных (добавлять, редактировать, удалять)

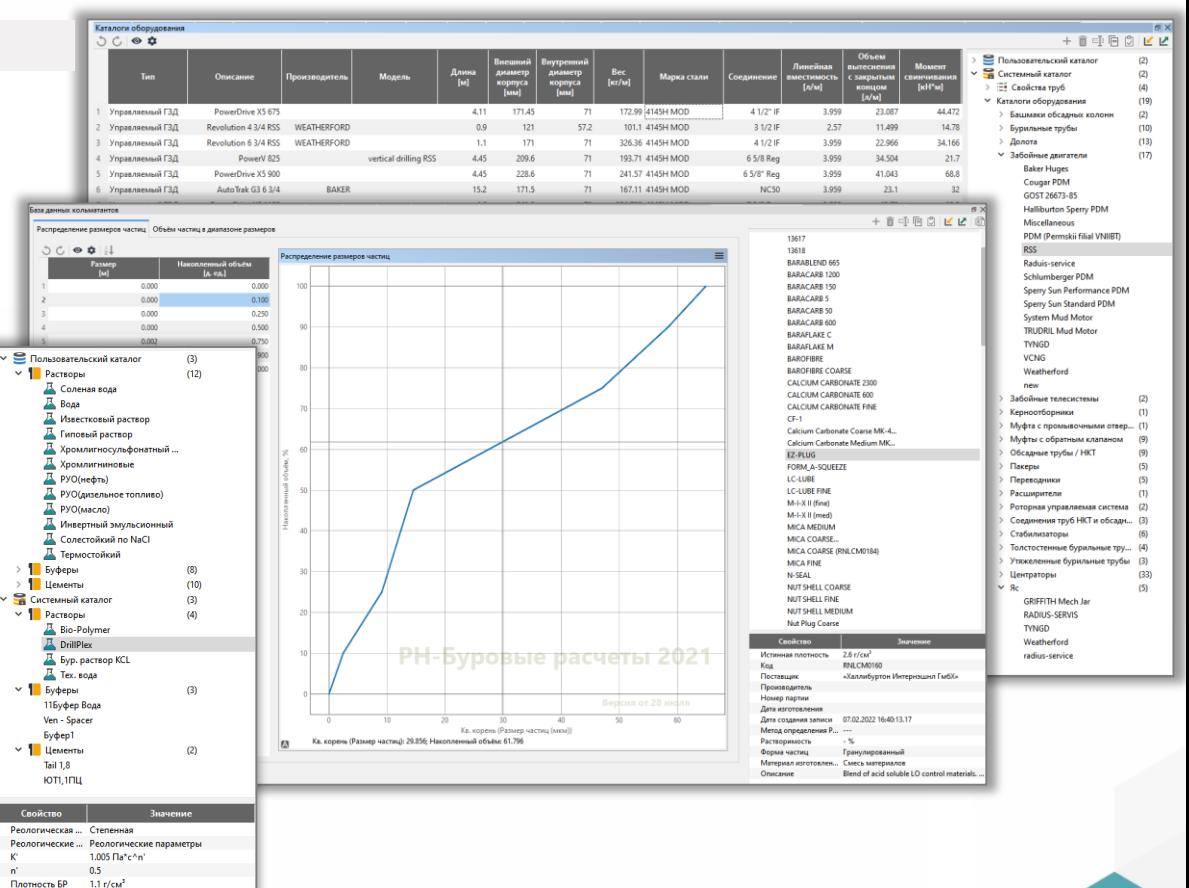

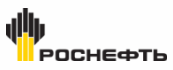

### **ИНДИВИДУАЛЬНАЯ НАСТРОЙКА ГРАФИКОВ**

### **Пользовательские настройки**

- Добавление примечаний и комментариев на графиках с траекториями скважин:
- ‐ Отображение конструкции
- ‐ Примечании к траектории ствола
- ‐ Отображение пластов
- ‐ Отображение отметок по вертикали и по стволу
- Отображение пластов, добавление текстовых комментариев, линий и интервалов для внесения пользовательской информации на графиках результатов расчета

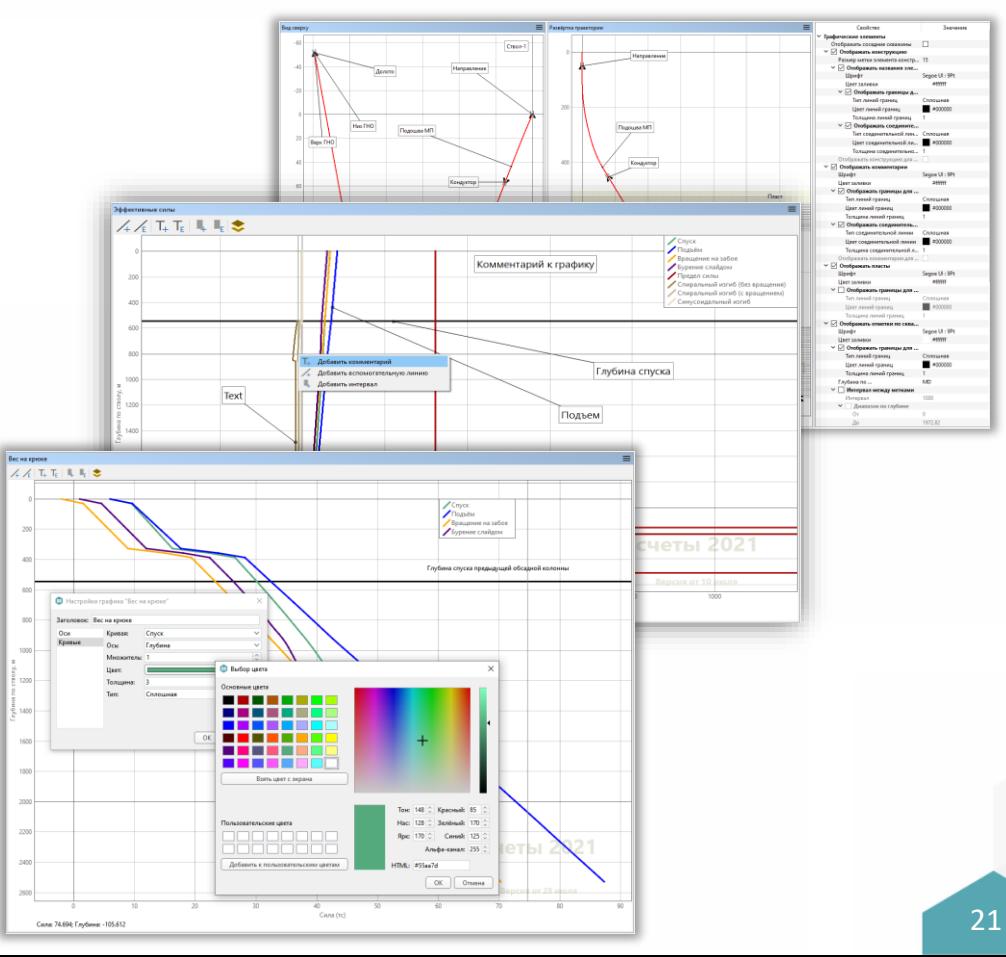

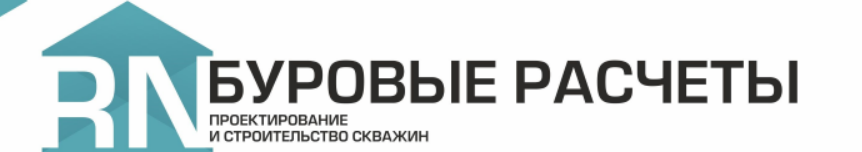

### **По вопросам тестирования и приобретения**

[commersoft@bnipi.rosneft.ru](mailto:commersoft@bnipi.rosneft.ru)

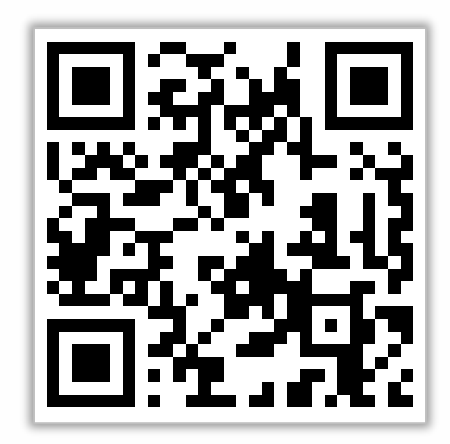

<https://rn.digital/rndrillcalc/>

Правообладатель: ПАО «НК «Роснефть» Разработчик: ООО «РН-БашНИПИнефть» soft@bnipi.rosneft.ru